# USING

### PLACE A CALL ON HOLD

While on a call, press the **HOLD** key.

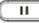

### TAKE A CALL OFF HOLD

To resume the call, press the **HOLD** key again **II** or press the flashing LINE key.

### **CALL TRANSFER to PHONE**

While on a call, press the TRANSFER key,

s-s then:

#### •Attended/Announced Transfer: Press the '<u>Attend Trnf</u>' Soft Key, then dial the extension number and press '#' or 'SEND', announce the transfer, then press the '<u>Transfer</u>' Soft Key to complete the Transfer.

NOTE: The party receiving the Transfer will see your extension number, not the number of the Outside Caller.

### •Blind Transfer: Press the 'Blind Trnf' Soft

Key, then dial the extension number and press '#' or 'SEND'.

NOTE: The party receiving the Transfer will see the Caller ID number of the Outside Caller.

### CALL TRANSFER TO VOICEMAIL

### Follow the Blind Transfer

instructions, however, dial \* before the extension number to transfer the caller to the user's voicemail greeting instead of ringing the user's phone.

# USING

### VOICEMAIL

Your MESSAGE WAITING indicator on the top right corner of your phone is flashing red when you have a new voicemail message.

You may also receive a copy of your voicemail message in a pre-configured email Inbox. Consult your System Administrator to determine your Voicemail pre-configured User Preferences/Settings.

## RETRIEVE VOICEMAIL from YOUR PHONE

- 1) Press the Message key
- 2) Dial your Password \_
- 3) Follow the Voice Prompts

### RETRIEVE VOICEMAIL from ANOTHER PHONE:

From another INTERNAL Phone:

- 1) Dial \*98,
- 2) Dial your mailbox number (ext. no.)
- 3) Dial your Password

### From an EXTERNAL Phone:

Place a call to one of your ComNet Lines:

- a. If Answered Live, ask to be transferred to your Voicemail, During your own Voicemail Greeting, Dial \* then your Password
- b. If Answered by a greeting (Automated Attendant or a voicemail greeting), Dial \*98 then your mailbox number,

http://www.AffiliatedCom.com Help Desk 214.382.9945

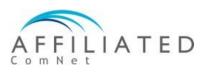

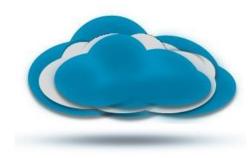

## clear cloud UNISON

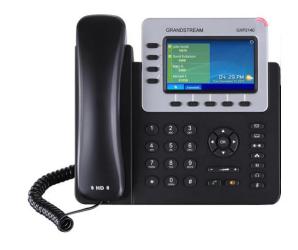

### Grandstream GXP2140 VoIP Phone QuickStart Guide

Document Release 3.2 July, 2017

## SETUP

Your Phone has been pre-configured to seamlessly operate with the Affiliated ComNet Clear Cloud UNISON network after proper network connection has been made and power has been applied.

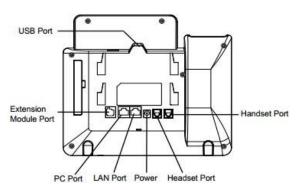

Once connected, please take a few moments to complete the following Setup practices in order to simplify, unify, and enhance everyone's experience:

#### FROM YOUR DESKPHONE:

- 1) Note Extension number \_\_\_\_\_
- 2) Press the Message key
- 3) Dial your Password \_\_\_\_\_#
- 4) Listen to voice prompts, press option '0' for mailbox setup:
  - a) Record your **Unavailable** Voicemail Greeting
  - b) Record your **Busy** Voicemail Greeting
  - c) Record/change other mailbox options as desired.

http://www.AffiliatedCom.com Help Desk 214.382.9945

# USING

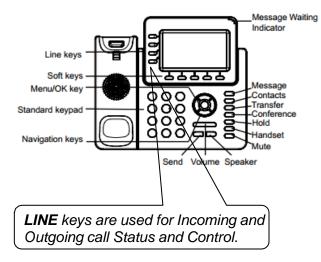

### PLACE A CALL

Dial the Extension or Outside Telephone Number, then press the **# or** (**send**)

- Continue talking Handsfree, or
- · Lift Handset, or
- Press **HEADSET**(if using Headset)

To toggle between Handset mode and Handsfree mode, press the **SPEAKER/Handsfree key**.

There is no need to dial a '1' in front of any telephone number when placing calls throughout the United States or Canada.

#### VOLUME ADJUSTMENT

While on a call, press the Volume Up (+) or Down (-) key. The Volume Adjustment effects the active device (e.g. Ringer when idle, handset when using handset, speaker when using speaker, etc.).

http://www.AffiliatedCom.com Help Desk 214.382.9945

# USING

### END A CALL

While on a call:

- Press SPEAKER key, or
- Replace Handset, or
- Press the END CALL soft key, or
- Press HEADSET(if using Headset)

### ANSWER A CALL RINGING to YOUR PHONE

To answer a call ringing at your phone:

- Press SPEAKER key, or
- Lift Handset, or
- Press HEADSET(if using Headset)

## ANSWER A CALL RINGING to ANOTHER PHONE

To answer a call ringing at another telephone:

- Press SPEAKER key, or
- Lift Handset, or
- Press HEADSET(if using Headset)

**Dial** \*\* then the **Extension Number** of the ringing telephone.